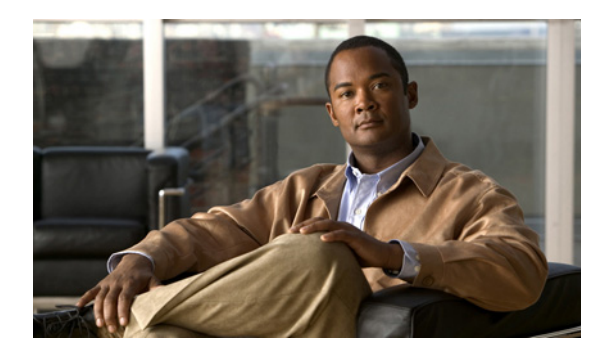

**CHAPTER 13**

# 管理、モニタリング、およびレポーティング

この章では、Unified CVP で使用可能なさまざまなタイプの管理機能、モニタリング機能、およびレ ポーティング機能について説明します。次のトピックを取り上げます。

- **•** [「この章の新規情報」\(](#page-0-0)P.13-1)
- **•** [「個々のコールのエンドツーエンド](#page-2-1) トラッキング:ログ ファイル」(P.13-3)
- **•** [「正式なレポーティング」\(](#page-2-0)P.13-3)
- **•** 「Unified System CLI および [Web Services Manager](#page-6-0)(WSM)」(P.13-7)

## <span id="page-0-1"></span><span id="page-0-0"></span>この章の新規情報

表 [13-1](#page-0-1) に、この章に新しく追加されたトピック、またはこのマニュアルの以前のリリースから大幅に 改訂されたトピックの一覧を示します。

#### 表 **13-1** 新規情報、またはこのマニュアルの以前のリリースからの変更情報

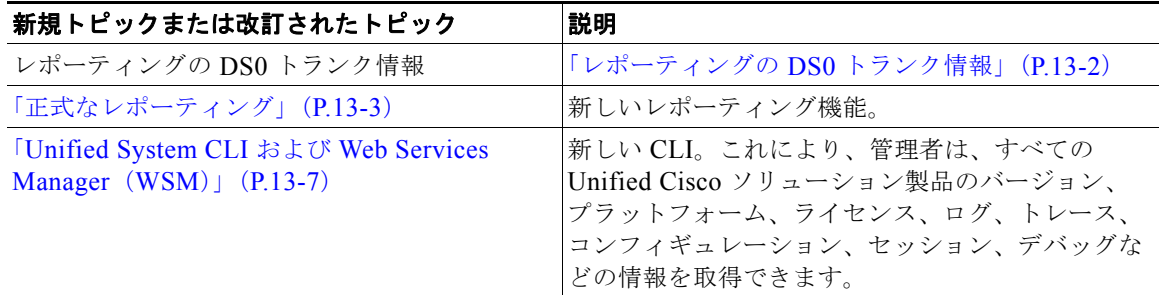

# **Unified CVP Operations Console Server**:管理およびモ ニタリング

Unified CVP Operations Console Server は、Web ベースのインターフェイス(Operations Console)を 備えています。このインターフェイスで、Unified CVP ソリューションの Unified CVP コンポーネン トを設定できます。また、Unified CVP ソリューションのすべてのコンポーネントをモニタできます。

次の Unified CVP コンポーネントを Operations Console から直接管理できます。

- **•** Unified CVP コール サーバ
- **•** Unified CVP VXML Server

**•** Unified CVP Reporting Server

Operations Console は、Web ベースのインターフェイスを提供しています。このインターフェイスを 使用して、ソリューション ネットワーク コンフィギュレーションのマッピングと要約、バッチまたは ノード単位でのコンフィギュレーション情報の設定と表示、およびこれらのコンフィギュレーションの ローカル コピーの保存を実行できます。Operations Console は、Cisco Unified Call Studio アプリケー ションを Unified CVP VXML Server に配布する機能も備えています。最後に、Operations Console は、どの管理対象コンポーネントが適切に機能し、どの管理対象コンポーネントに問題があるかを示す 基本的な視覚表示機能を提供しています。

Operations Console では、次の操作を実行できます。

**•** トラブルシューティング

Operations Console を使用して、サポート ツール インターフェイスにアクセスします。サポート ツール インターフェイスでは、ほとんどのコンポーネントのトレース ログを取得および処理できる だけでなく、これらのコンポーネントのトレース レベルを設定または再設定することもできます。

**•** ヘルス モニタリング

任意の SNMP 標準モニタリング ツールを使用して、ソリューション ネットワークのヘルスに関す る視覚的な表形式の詳細を取得できます。すべての Unified CVP 製品コンポーネントおよびほと んどの Unified CVP ソリューション コンポーネントは、標準的な SNMP 管理ステーションまたは モニタリング ツールに配信できる SNMP トラップおよび統計も発行します。

**•** 統計モニタリング

Unified CVP インフラストラクチャ統計には、Java Virtual Machine(JVM; Java 仮想マシン)、ス レッディング、およびライセンシングに関するリアルタイム データおよびインターバル データが 含まれています。これらの統計にアクセスするには、[System] メニューから [Control Center] を選 択し、デバイスを選択します。SNMP 統計も使用できます。

**•** 個々の Cisco IOS ベース コンポーネントの直接管理

管理者は、直接管理するゲートウェイ、ゲートキーパー、またはコンテンツ サービス スイッチを 個別に選択できます。Secure Shell (SSH; セキュア シェル)はグートウェイおよびゲートキー パーに対して使用します。一方、Telnet は Content Services Switch(CSS; コンテンツ サービス ス イッチ)に対して使用します。

(注) Operations Console は、内部的に OAMP (Operate、Administer、Maintain、Provision)と呼ばれる場 合があります。Operations Console は、各管理対象 Unified CVP コンポーネントとともに展開される Unified CVP Resource Manager を介して個々のコンポーネントを管理します。Resource Manager は、 エンドユーザには表示されません。

Operations Console の詳細については、Operations Console のオンライン ヘルプを参照してください。

Operations Console の多数の新機能については[、](http://www.cisco.com/en/US/products/sw/custcosw/ps1006/products_user_guide_list.html)

[http://www.cisco.com/en/US/products/sw/custcosw/ps1006/products\\_user\\_guide\\_list.html](http://www.cisco.com/en/US/products/sw/custcosw/ps1006/products_user_guide_list.html) から入手可能 な新しい『*Operations Console Guide for Cisco Unified Customer Voice Portal*』を参照してください。

# <span id="page-1-0"></span>レポーティングの **DS0** トランク情報

Unified CVP Release 8.0(1) では、SIP コールが到達する PSTN ゲートウェイ トランクおよび DS0 情 報を Unified ICM に渡す機能が追加されました。この情報をルーティングおよびレポーティングに使 用できます。

「DS0 トランク情報」(P.5-15) のトピックおよび「トランク使用状況ルーティングおよびレポーティン グ」(P.5-16)のトピックを参照してください。

# <span id="page-2-1"></span>個々のコールのエンドツーエンド トラッキング:ログ ファ イル

Unified CVP 入力ゲートウェイにコールが到達すると、Cisco IOS は、そのコールに(SIP または H.323 のいずれが使用されているかに関係なく)、そのコールを一意に識別する 36 桁の 16 進 Global Unique Identifier (GUID; グローバル固有識別子)を割り当てます。Unified CVP は、この GUID を、 コールを受信するすべてのコンポーネントに次のように伝送します。

- **•** 入力ゲートウェイ:Cisco IOS ログ ファイルに示されます。
- **•** VoiceXML ゲートウェイ:Cisco IOS ログ ファイルに示されます。
- **•** Unified CVP コンポーネント:Unified CVP ログ ファイルに示されます。
- Unified Intelligent Contact Management Enterprise (ICME): Extended Call Context (ECC; 拡張 コール コンテキスト)変数 user.media.id で示され、すべての Termination Call Detail (TCD; ター ミネーション コール詳細)レコードおよび Route Call Detail(RCD; ルート コール詳細)レコード に保存されます。
- Automatic Speech Recognition (ASR; 音声自動認識) および Text-To-Speech (TTS; 音声合成) サーバ:ロギング タグとしてログに示されます。
- **•** Cisco Unified Communications Manager(Unified CM):詳細ログに示されます。

このため、適切なレベルのロギングを有効にしていると、上記のすべてのコンポーネントでコールを追 跡できます。

Unified CVP ログは、\$CVP\_HOME¥logs にあります。すべての Unified CVP ログは、毎晩午前 12 時 にロールオーバーされ、日付がファイル名の一部として付加されます。日付の形式は、*yyyy-mm-dd* で す。これらのすべてのログも、事前定義されたサイズ制限の 100 MB に到達するとロールオーバーさ れ、ファイル名拡張の一部として数値が付加されます。この数値によって、その日の複数のログを識別 できます。ログ ディレクトリ全体が事前定義したサイズに到達すると、必要に応じて古いファイルが 消去されます。

Unified CVP ロギングの詳細については、次の URL で入手可能な『*Troubleshooting Guide for Cisco Unified Customer Voice Portal*』を参照してください。

[http://cisco.com/en/US/products/sw/custcosw/ps1006/tsd\\_products\\_support\\_series\\_home.html](http://www.cisco.com/en/US/products/sw/custcosw/ps1006/prod_troubleshooting_guides_list.html)

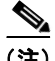

(注) Unified CVP コンポーネント自体はマシン時間と同期しませんが、ロギングおよびレポーティングの正 確なタイム スタンプを得るために、コンポーネント間時間同期メカニズム (NTP など) を指定する必 要があります。

# <span id="page-2-0"></span>正式なレポーティング

Unified CVP Reporting Server はレポーティング サービスを提供し、IBM Informix Dynamic Server (IDS)データベース管理システムをホスティングします。

レポーティング サービスは、コール センター環境で分散型セルフサービス展開に対して履歴レポー ティングを提供します。このシステムは、コール センター マネージャが、コール アクティビティ要約 情報を使用して毎日の運用を管理するための支援として使用されます。また、さまざまな IVR アプリ ケーションの動作分析も提供しています。

レポーティング サービスは、IVR サービス、SIP サービス(使用されている場合)、および Unified CVP VXML Server からレポーティング データを受信します(Unified CVP VXML Server で、Unified CVP Reporting Server のデータベース内のデータをキャプチャするには、Unified CVP Operations Console Server(Operations Console)の **CVP VXML Server** デバイスを使用して Unified CVP VXML Server を追加する必要があります。[VXML Server Standalone] デバイス オプションを選択す ると、Unified CVP レポーティング データはキャプチャされません)。前述のとおり、レポーティング サービスは Informix データベース管理システムとともに展開され、レポーティング データを変換して Informix データベースに書き込みます。データベース スキーマは、Unified CVP 製品で規定されてい ますが、このスキーマは完全に公開されているため、ユーザはこのスキーマに基づいてカスタム レ ポートを作成できます。

レポーティング サービス自体は、データベースの管理アクティビティおよびメンテナンス アクティビ ティ(バックアップや消去など)を実行しません。ただし、Unified CVP では、こうしたメンテナンス タスクに Operations Console を介してアクセスできます。

単一の Reporting Server を展開で使用できます。単一の Reporting Server を使用する場合、それが必ず しもシングル ポイント障害となるわけではありません。データの安全性とセキュリティはデータベー ス管理システムによって提供されており、ソース コンポーネントで情報のバッファリングが常に行わ れているため、一時的な停止は許容できます。

複数の Reporting Server を使用している場合は、次の制限に注意してください。

- **•** 各 Unified CVP コール サーバは、1 つの Unified CVP Reporting Server とのみ関連付けることが できる。
- **•** 複数の Informix データベースにまたがったレポートを作成することはできない。

(注) Unified CVP コンポーネント自体はマシン時間と同期しませんが、ロギングおよびレポーティングの正 確なタイム スタンプを得るために、コンポーネント間時間同期メカニズム(NTP など)を指定する必 要があります。

## 新しいレポーティング機能

(注) サービス コールバック機能に関するレポーティング要件については、「サービス コールバック」 (P.5-22)を参照してください。

次に、Unified CVP Reporting Server (Reporting Server) のために Unified CVP Release 8.0(1) で追加 された機能のリストを示します。

**1.** Reporting Server を使用すると、Cisco Unified Intelligence Center (Unified IC) と統合して、 Unified IC 環境でユーザ フレンドリなカスタム レポートを実行できます。Unified IC テンプレー トは、すべての Unified CVP インストールに付属しています。これらのテンプレートは、コール、 アプリケーション、コールバック、およびトランク グループの使用率構造に関するレポートを作 成するためのサンプルを提供します。

**2.** Reporting Server では、データベース領域の要件を増加させることにより、データ保持期間を長く しています。

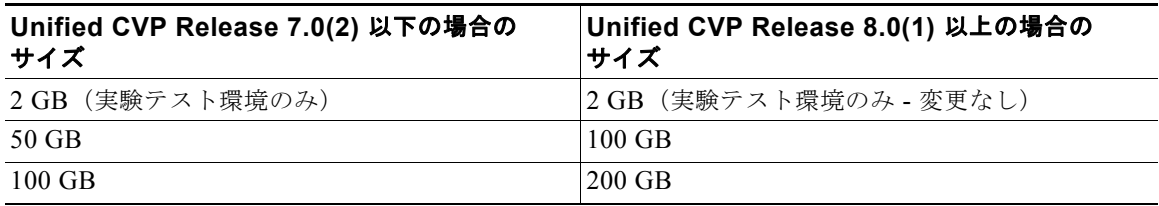

- **3.** すべてのデータベース バックアップ ファイルは、圧縮され、Reporting Server に保存されます。 バックアップ ファイルは *cvp\_backup\_data.gz* と呼ばれ、%INFORMIXBACKUP% ドライブの *cvp\_db\_backup* という名前のフォルダに保存されます。
- **4.** 新しい System CLI を使用して、Reporting Server 上のログ ファイルをリストする要求(**show log**)を作成できます。この要求には、Informix データベース サーバ エンジンのログが含まれてい ます。**show tech-support** コマンドにも、これらのファイルが含まれています。
- **5.** デバッグは、debug level 3 (または 0) コマンドで System CLI 内からオン (またはオフ) にでき るようになりました。オンの場合、このコマンドは、すべての管理手順、消去、統計、およびアグ リゲータに関するトレース ファイルを生成します。トレース ファイルによってデータベースへの 負荷が高くなるため、オンにする場合は注意が必要です。
- **6.** 管理手順のログ データは、毎晩 %CVP\_HOME%¥logs フォルダに書き込まれるようになりました。
- **7.** StartDateTime、EndDateTime、および EventDateTime の値はすべて、さまざまな Reporting Server テーブルで UTC として保存されます。
- **8.** Reporting Server は、ユーザが認証されている間に Analysis Manager から Reporting Server への クエリーを許可することにより、Analysis Manager ツールをサポートしています。このユーザは 通常、cvp\_dbuser ログインです。
- **9.** SIP および H.323 のコール イベントの転送タイプ データおよび転送ラベルは、コール イベント テーブルに保存されるようになりました。
- **10.** Unified CVP データを 15 分ごとに集約するデータ アグリゲータがあります。Cisco Unified Intelligence Center テンプレートは、この情報を取得するために作成されました。コール データ は、15 分、毎日、および毎週の間隔で要約されます。主要なパス情報は、同じ間隔で要約されま す。これらの要約は、call 15、call daily、call weekly、applicationsummary 15、 applicationsummary\_daily、および applicationsummary\_weekly の各テーブルに保存されます。 コールデータは、Call \* 構造に要約され、各アプリケーションで呼び出された各要素の集約は ApplicationSummary\_\* 構造に保存されます。
- **11.** Reporting Server のポスト インストールまたはアップグレードを実行する場合は、1 つのファイル (%CVP\_HOME%¥bin¥CVP\_Database\_Config.bat)を実行するだけです。Informix ユーザとして ログインし、このファイルを実行します。このファイルは、前に使用した 2 つのファイル (ReportingRunAsInformix.bat および ReportingRunAsCVP\_DbAdmin.bat) の代わりとなるもの です。このスクリプトは、インストールまたはアップグレード後に実行するもので、CVP 4.x また は CVP 7.x からアップグレードするように設計されています。
- **12.** 要約の消去結果が、ログ テーブルに記録されるようになりました。
- **13.** 3 つの新しいスケジュール済みタスクが、Reporting Server のスケジューラに追加されました。
	- **–** CVPSummary。要約テーブルを構築します。
	- **–** CVPCallArchive。コールバック データをアーカイブして、コールバック データベースのパ フォーマンスを維持します。
	- **–** CVPLogDump。管理ログを毎晩抽出します。

**14.** 管理プロセスのすべてのメタデータは、新しい Ciscoadmin データベースに移動されました。これ により、レポーティング ユーザの標準ビューからテーブルが削除されました。

### **Cisco Unified IC** テンプレート

Cisco Unified Intelligence Center テンプレート (Reporting Server の CUIC テンプレート) は、データ ベースに保存されているコール データに関するユーザ フレンドリなレポートを生成する必要がある ユーザが使用します。

パッケージ化された Unified CVP テンプレートの詳細、および追加のテンプレートの作成方法につい ては、次のガイドを参照してください。

- http://www.cisco.com/en/US/products/sw/custcosw/ps1006/products installation and configuration [\\_guides\\_list](http://www.cisco.com/en/US/products/sw/custcosw/ps1006/products_installation_and_configuration_guides_list.html) から入手可能な『*Reporting Guide for Cisco Unified Customer Voice Portal*』
- [http://www.cisco.com/en/US/products/sw/custcosw/ps4145/products\\_user\\_guide\\_list.html](http://www.cisco.com/en/US/products/sw/custcosw/ps4145/products_user_guide_list.html) から入 手可能な『*Reporting Guide for Cisco Unified ICM Enterprise & Hosted*』

## バックアップと復元

Unified CVP では、ミラー化されたペアの 1 つのドライブの障害に対する保護として RAID を使用しま す。ただし、RAID 10 では、サイトの損失、マシンの損失、またはミラー化された両方のドライブの 損失に対する保護は行われません。

Unified CVP では、Operations Console を使用して、毎日のデータベース バックアップをスケジュー ル設定したり、必要なときにデータベース バックアップを実行できます。この機能を使用すると、(必 要に応じて)データベースを最後のバックアップ時間に手動で復元できるため、最悪の場合でも、失わ れるのは 24 時間分のデータのみとなります。

データベース バックアップは、ローカル データベース サーバに書き込まれます。ただし、1 台のロー カル マシンにバックアップを保存するだけでは、サーバの障害またはサイトの損失からシステムを保 護することはできません。シスコでは、Unified CVP のお客様に、バックアップ ファイルを別のマシ ン、できれば別の場所のマシンにコピーすることを推奨します。バックアップ ファイルのコピーを行 う場合、セキュリティとバックアップ管理の責任はすべてお客様が引き受けることになります。

バックアップは、圧縮されてディスクに保存されます。バックアップ時に新しいバックアップが作成さ れると、最も古い 2 つのバックアップが削除され、最新のバックアップに置き換えられます。バック アップ時のハードウェア障害イベントの結果として無効なバックアップ イメージが作成された場合は、 古いバックアップ イメージを使用して、無効なバックアップ イメージを置換できます。古いバックアッ プの維持は、Unified CVP Reporting Server の機能範囲ではなく、お客様が管理する必要があります。

Cisco Unified CVP では、データベースの復元を実行するためのスクリプトがサポートされています。

バックアップ イメージを復元する理由は 2 つあります。1 つ目は、バックアップ イメージ上の古い データを復旧する必要がある場合です。2 つ目は、ハードウェア障害後にリビルドされたマシンで、で きる限り多くのデータを復旧したい場合です。

(注) あるレポーティング サーバから別のレポーティング サーバにバックアップ イメージを復元することは できますが、このような復元は、CVP 復元プロセスではサポートされていません。

CVP での復元プロセスは、次の手順で行います。

- **1.** CallServer プロセス(Reporting Server)を停止します。
- **2.** 次のスクリプトを実行します。

%CVP\_Home%¥bin¥cvprestore.bat

**3.** CallServer プロセスを再起動します。

### 詳細情報

Unified CVP レポーティングの詳細については、次の URL から入手可能な『*Reporting Guide for Cisco Unified Customer Voice Portal*』を参照してください。

[www.cisco.com/en/US/products/sw/custcosw/ps1006/products\\_installation\\_and\\_configuration\\_gui](www.cisco.com/en/US/products/sw/custcosw/ps1006/products_installation_and_configuration_guides_list.html) des list

## <span id="page-6-0"></span>**Unified System CLI** および **Web Services Manager** (**WSM**)

リリース 8.0(1) の場合、Unified CVP インフラストラクチャには、Web Services Manager(診断ポー タル API をサポートするサービス レイヤ) が含まれています。

次の機能が、Unified CVP インフラストラクチャによってサポートされています。

- **1.** WebServices Manager によってサポートされる診断ポータル API。
- **2.** Unified System コマンド ライン インターフェイス(Unified System CLI): 診断データを収集する ために、診断ポータル API およびその他の API をサポートするクライアント ツール。
- **3.** ライセンシング。
	- **–** すべての CVP コンポーネントの共通ライセンシング(VXMLServer、CallServer、Reporting Server、および Call Studio はすべて FlexLM をサポートしています)
	- **–** CallServer および VXMLServer の評価ライセンスの場合、30 日の有効期限で 30 ポート
	- **–** Reporting Server の評価ライセンスの場合は、データベース書き込み 10,000 回
	- **–** ライセンスは、新しいライセンス機能 CVP\_SOFTWARE が追加されている場合にのみ有効で す。この新しい機能は、現在のバージョンの CVP を実行する権限を持っているかどうかを確 認するために使用します。
- **4.** 製品間のサービスアビリティ。
	- **–** 拡張されたログ メッセージおよびトレース メッセージ

CVP WebService Manager (WSM) は、Remote Operations Manager (ROM) のみのインストールを 含む、すべての Unified CVP Server に自動的にインストールされる新しいコンポーネントです。WSM は、さまざまなサブシステムおよびインフラストラクチャ ハンドラと対話し、応答を統合して xml 応 答を発行します。WSM は、各インターフェイスでのセキュアな認証およびデータ暗号化をサポートし ています。

### **Analysis Manager** と **Unified System CLI**

診断ポータル API には、Analysis Manager および Unified System CLI がアクセスします。Analysis Manager および Unified System CLI には、類似した一連の機能がありますが、次の相違があります。

#### **Analysis Manager**

**•** Analysis Manager は、GUI ベースのクライアントであり、Unified CM Real Time Monitoring Tool (RTMT; リアル タイム モニタリング ツール)の一部です。Analysis Manager は GUI ベースの設 計であるため、ユーザ フレンドリなインターフェイスを提供します。

**•** Analysis Manager は、CVP にバンドルされておらず、CVP インストーラによってインストールさ れません。

#### **Unified System CLI**

- **•** Unified System CLI は、コマンド ライン ベースのツールです。Unified System CLI は、バッチ ファイルで使用してより複雑なタスクを実行できるため、柔軟性がより高くなります。
- **•** Unified System CLI は、Unified CVP インストーラにバンドルされており、Unified CCE インス トーラにもバンドルされています。

次の図は、2 つのインターフェイスが WSM と対話して、Unified CVP コンポーネントに関する情報を 提供する方法を示しています。

#### 図 **13-1 Web** サービス レイヤの一般的使用

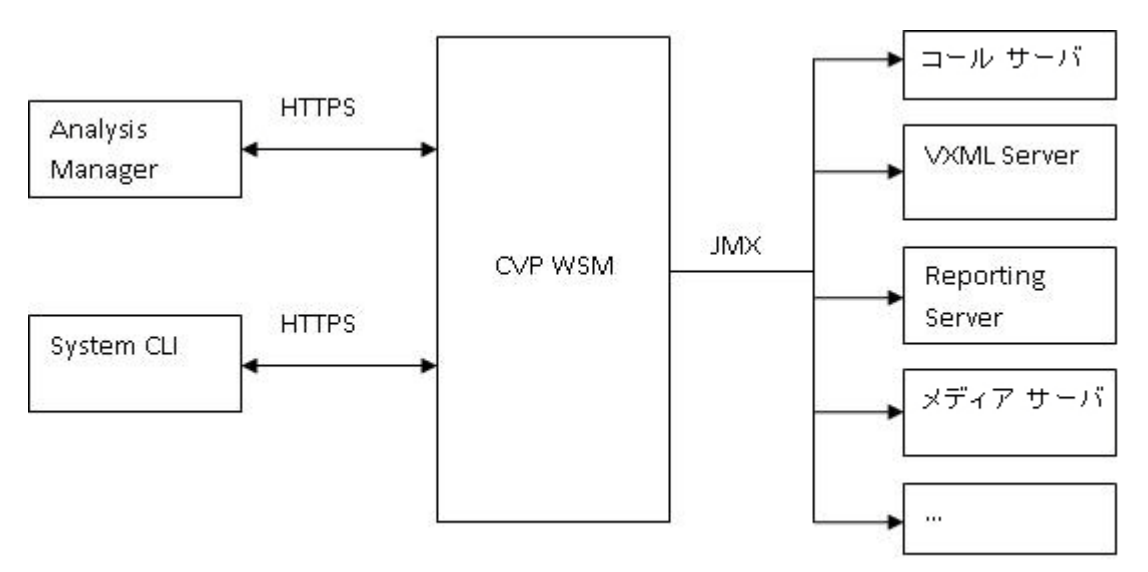

#### **Analysis Manager**

Web Service Manager は、新しい Analysis Manager からのすべての診断(ヘルスおよびステータス) 要求をサポートします。Analysis Manager は、ネットワーク トポロジ内のすべてのデバイスのヘルス 情報とステータス情報を収集するための共通インターフェイスをエンド ユーザに提供します。Unified CVP がソリューションの一部として設定されている場合、Analysis Manager を介して WSM を使用 し、コンポーネントおよびサブコンポーネント レベルで各 CVP デバイスの診断詳細(サーバ マップ、 バージョン情報、ライセンス、コンフィギュレーション、コンポーネント、ログ、トレース、パフォー マンス係数、プラットフォーム情報など)を収集できます。ユーザは、コンポーネントおよびサブコン ポーネント レベルで Analysis Manager を使用して、デバッグ レベルを設定および再設定できます。

Analysis Manager は UCM RTMT ツールの一部です。

*wsmadmin* という名前の新しいユーザが、インストール時に Unified CVP Operations Console Server の管理者ユーザと同じパスワードで作成されます。*wsmadmin* を使用して、診断ポータル サービスへ のアクセスを制御します。

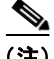

(注) Analysis Manager の説明と、Analysis Call Path ツールの関連する説明については、 [http://www.cisco.com/en/US/docs/voice\\_ip\\_comm/cucm/service/8\\_0\\_1/rtmt/ch1\\_overview.html](http://www.cisco.com/en/US/docs/voice_ip_comm/cucm/service/8_0_1/rtmt/ch1_overview.html) で入手 可能な『*Cisco Unified Analysis Manager*』を参照してください。

### **Unified System CLI** の概要

Unified CVP の操作で問題が発生した場合、System CLI ツールを使用して、シスコのエンジニアが確 認するためのデータを収集できます。たとえば、コールが適切に処理されていないと考えられる場合 に、System CLI を使用できます。この場合、*show tech-support* コマンドを使用してデータを収集し、 そのデータをシスコのサポートに送信できます。

Unified System CLI の重要な機能は、次のとおりです。

- **•** Unified System CLI は、インフラストラクチャの一部としてすべての Unified CVP Server に自動 的にインストールされます。つまり、いずれの Unified CVP Server においても追加のインストー ルは必要ありません。
- **•** また、すべての Unified CVP Server は、少なくとも 1 つのシード デバイス(Unified CVP Operations Console Server)を認識します。ソリューション トポロジ全体は、システム モードを 使用して任意の Unified CVP ボックスで Operations Console から取得されます。システム モード では、追加のコンフィギュレーションは必要ありません。
- **•** Unified System CLI は、複数の製品およびサーバにわたって一貫したコマンドを使用します。
- **•** Unified System CLI は、Windows のスケジュールされたジョブとして実行できます。

次の図は、Unified System CLI の上位レベルのコマンドの概要、および Unified System CLI が対話す るデバイスと Unified Cisco 製品を示しています。

# **Unified System CLI ##fzirgp)**

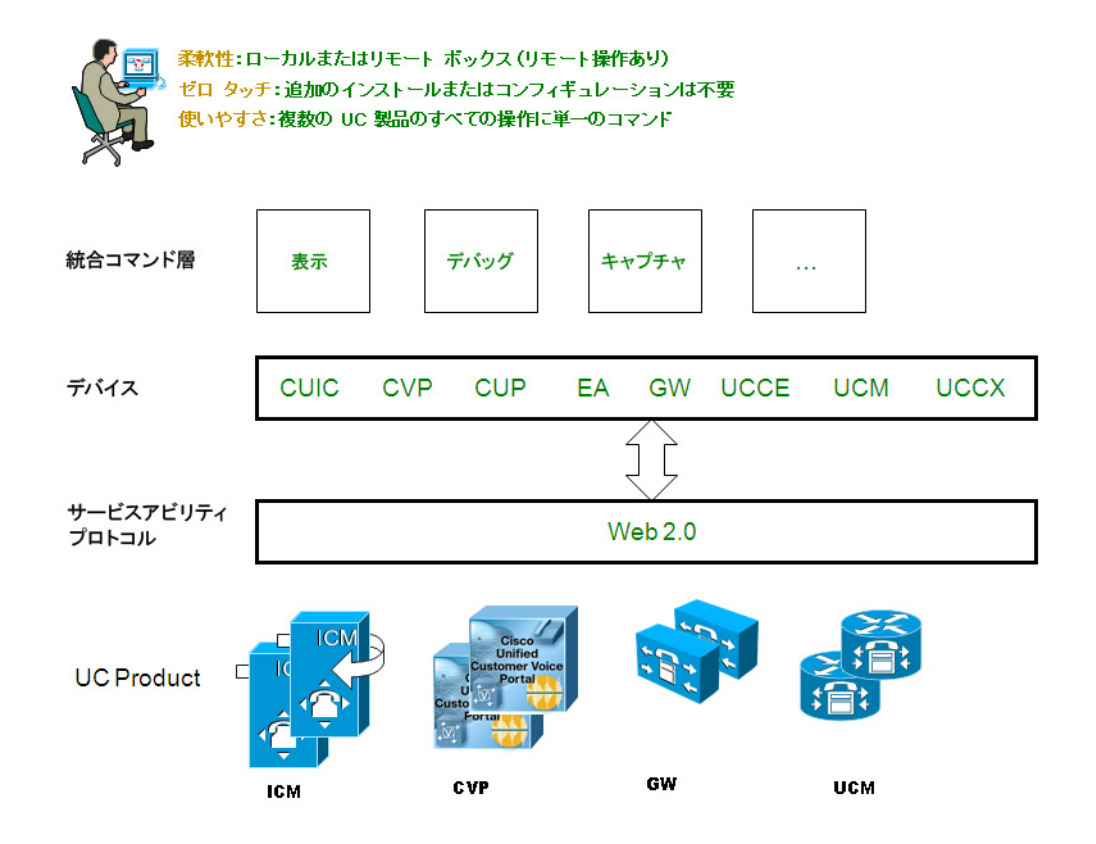

#### **Unified System CLI** の操作モード

Unified System CLI は、次の 2 つのモードで対話形式で操作できます。

- **•** ローカル モード。
	- **–** ローカル モードでは、Unified System CLI は単一のデバイスとのみ対話します。たとえば、 **show version** コマンドでは、単一デバイスのバージョンのみが表示されます。
- **•** システム モード。
	- **–** システム モードでは、Unified System CLI は Unified CVP Operations Console(CLI のシー ド デバイスとして機能)を自動的に検出し、Operations Console のデバイス リスト内のすべ てのデバイスと対話して、ソリューション トポロジを自動的に抽出します。

このモードでは、**show version** コマンドによって、デバイス リスト内のすべてのデバイスの バージョン情報が表示されます。

- **–** ローカル モードで使用可能な、単一デバイスのすべてのコマンドは、システム モードでも使 用できます。
- **–** コマンド構文は、システム モードでも同じです。
- **–** システム コマンド オプションを特定のデバイス グループ、デバイス タイプ、またはサーバ リ ストに制限する追加オプションがあります。

対話型ユーザ インターフェイスに加えて、Unified System CLI をバッチ コマンドとして使用できます。 この機能により、スケジュールされたジョブで System CLI を使用できます。

#### **Unified System CLI** に関する質問と回答

質問 **1**:Unified System CLI はクエリー対象のデバイスのパフォーマンスに影響しますか。

回答 **1**:Unified System CLI は低いプライオリティで実行され、システムの CPU アイドル時間を使用 します。負荷の下でシステムが実行されている場合でも、コール処理には影響しません。

所定の CLI コマンドからの応答時間は、システムの負荷およびサーバの応答時間によって異なります。 実行負荷がない場合、単純な操作(**show version**、**show license**、**show debug**、**show perf** など)で は、各サーバの応答時間は 5 秒未満となります。実行負荷がない場合、**show platform** での応答時間 は、各サーバで 10 秒未満となります。

ただし、**show trace**、**show log**、**show sessions**、**show all**、**show tech-support** などのコマンドの応答 時間は特定できません。これらのコマンドの応答は、サーバが転送するデータによって異なります。

質問 **2**:Unified System CLI コマンドの出力をネットワーク ドライブにリダイレクトできますか。

回答 **2**:はい。ネットワーク ドライブへのパスを指定するだけです。

質問 **3**:複数のコンポーネントおよびデバイスをフィルタして含めることはできますか。

回答 **3**:はい。コンポーネントおよびサブコンポーネントのオプションを使用してコンポーネントおよ びサブコンポーネントをフィルタし、サーバ オプションを使用してデバイスをフィルタします。「|」記 号を使用して、複数のコンポーネント、サブコンポーネント、またはデバイスを選択できます。例:

admin:show debug subcomponent cvp:SIP|cvp:ICM|cvp:IVR

Component: CallServer, subcomponent: SIP

Trace level  $= 0$ Description: Application data:

Component: CallServer, subcomponent: ICM

Trace level  $= 0$ Description: Application data: Component: CallServer, subcomponent: IVR

Trace level  $= 0$ Description: Application data: admin:

質問 **4**:「デバッグ レベル 3」をオンにすると、実稼動システムでのパフォーマンスに影響しますか。

回答 **4**:はい。したがって、通常の実稼動環境ではデバッグ レベルを 0 に設定する必要があります。参 考までに、デバッグ レベルの定義を次に示します。

レベル 1:パフォーマンスへの影響は少ない

レベル 2:パフォーマンスへの影響は中程度

レベル 3:パフォーマンスへの影響は大きい

質問 **5**:デフォルトのデバッグ レベルは何に設定すればよいですか。

回答 **6**:デバッグ レベルを 0 に設定します。

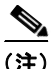

(注) Unified System CLI の使用の詳細については、

[http://www.cisco.com/en/US/products/sw/custcosw/ps1006/products\\_installation\\_and\\_configuration\\_g](http://www.cisco.com/en/US/products/sw/custcosw/ps1006/products_installation_and_configuration_guides_list.html) [uides\\_list.html](http://www.cisco.com/en/US/products/sw/custcosw/ps1006/products_installation_and_configuration_guides_list.html) から入手可能な『*Configuration and Administration Guide for Cisco Unified Customer Voice Portal*』の「**Unified System CLI**」を参照してください。

 $\blacksquare$